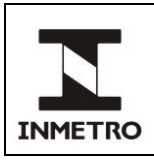

#### **AUTORIZAÇÃO, MANUTENÇÃO E REVOGAÇÃO DE PAC, PAC-RR E OFICINA DE SELAGEM**

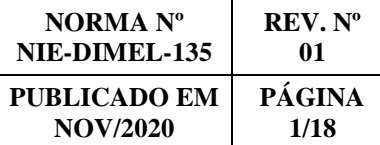

## **SUMÁRIO**

- **1 Objetivo**
- **2 Campo de Aplicação**
- **3 Responsabilidade**
- **4 Documentos de Referência**
- **5 Documentos Complementares**
- **6 Definições**
- **7 Condições Gerais**
- **8 Solicitação de Autorização**
- **9 Avaliação nas Instalações**
- **10 Autorização**
- **11 Marcas de Selagem**
- **12 Vigência da Autorização**
- **13 Modificações Administrativas**
- **14 Revogação da Autorização**
- **15 Histórico da Revisão e Quadro de Aprovação**
- **ANEXO A – Fluxo do processo de autorização**
- **ANEXO B – Tutorial para Utilização do SGI e Portal de Dados do Cronotacógrafo**
- **ANEXO C – Itens para Análise dos Documentos – Gestão de Processos**
- **ANEXO D – Itens para Análise dos Documentos – Gestão Técnica**
- **ANEXO E – Fluxo do Processo de Modificações Administrativas**
- **ANEXO F – Tutorial do Processo de Modificações Administrativas**

### **1. OBJETIVO**

Esta norma estabelece o procedimento para autorização, manutenção e revogação de pessoas jurídicas, públicas e privadas, com instalações em território brasileiro, para atuarem como prestadores de serviço na execução de selagem e ensaios em cronotacógrafos, com vistas a subsidiar a decisão dos órgãos da Rede Brasileira de Metrologia Legal e Qualidade – Inmetro (RBMLQ-I) quanto às verificações subsequentes de cronotacógrafos, de acordo com a legislação vigente.

## **2. CAMPO DE APLICAÇÃO**

Esta norma se aplica à Dimel, RBMLQ-I e pessoas jurídicas, públicas ou privadas, com instalações no território brasileiro que demonstrem interesse e competência para atuar como prestadores de serviços na execução das atividades materiais e acessórias que subsidiam a verificação subsequente de cronotacógrafo ou para atuar como oficina de selagem.

### **3. RESPONSABILIDADE**

A responsabilidade pela revisão e cancelamento desta norma é da Dimel.

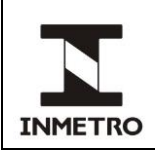

# **4. DOCUMENTOS DE REFERÊNCIA**

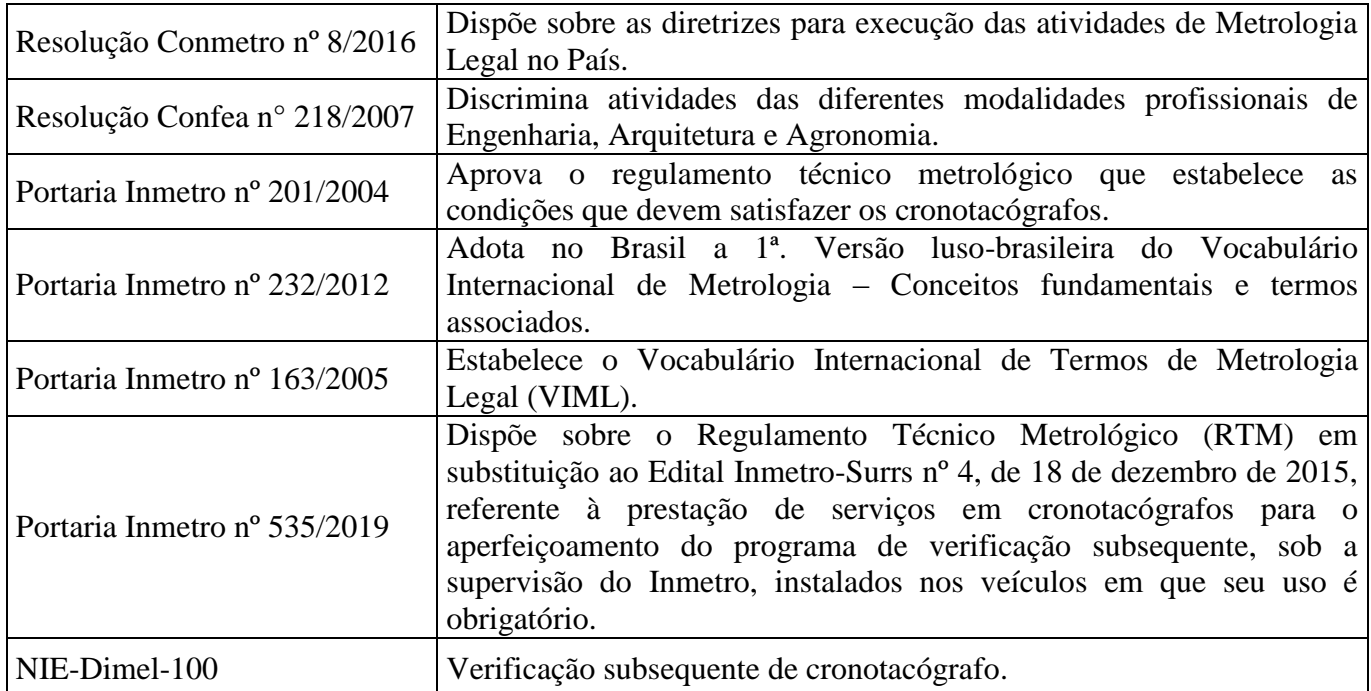

### **5. DOCUMENTOS COMPLEMENTARES**

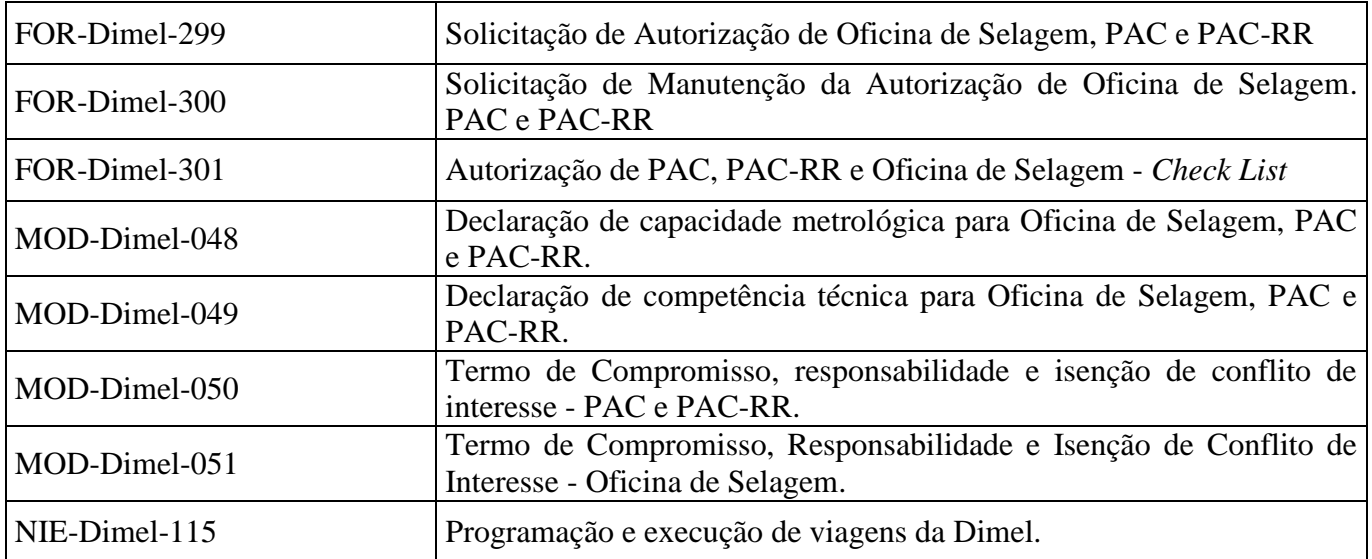

# **6. DEFINIÇÕES**

# **6.1 Siglas**

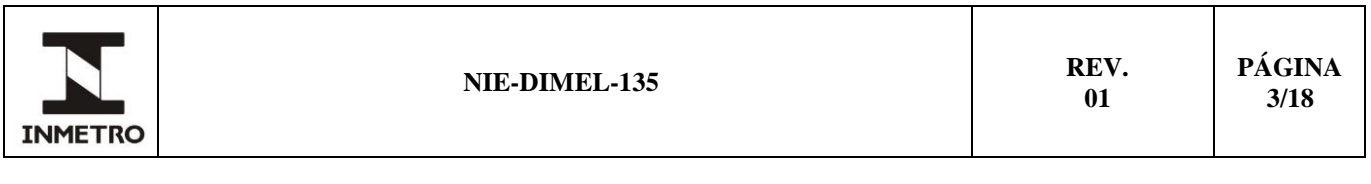

As siglas das UP/UO do Inmetro podem ser acessadas em: [http://www.inmetro.gov.br/inmetro/pdf/regimento-interno.pdf.](http://www.inmetro.gov.br/inmetro/pdf/regimento-interno.pdf)

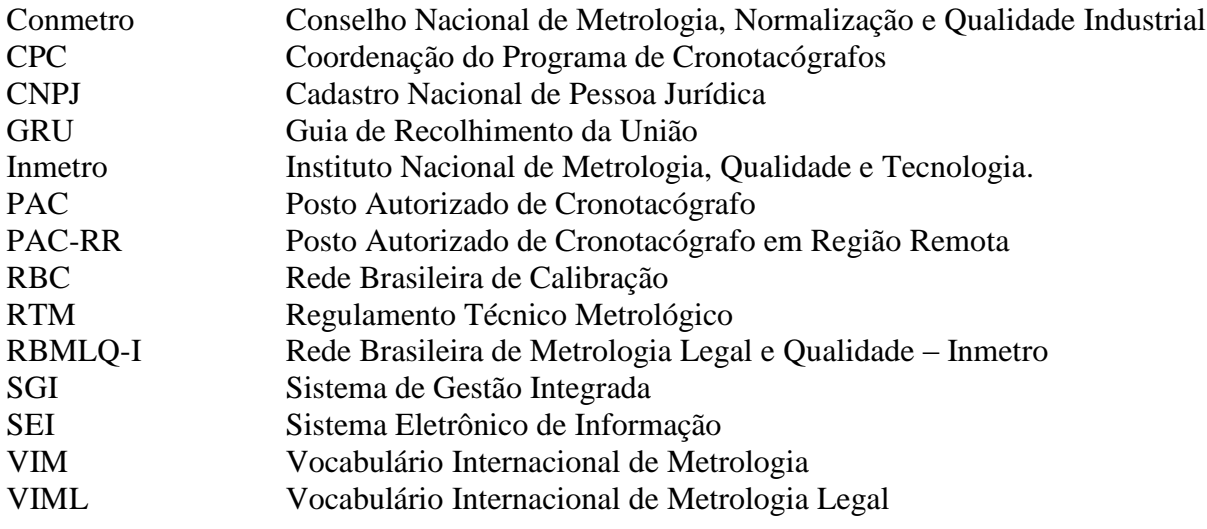

#### **6.2 Termos**

**6.2.1** Gestão de Processos – equipe da CPC responsável pelo tratamento administrativo dos processos relacionados ao Programa de Cronotacógrafo.

**6.2.2** Gestão Técnica – equipe da CPC responsável pelo tratamento técnico dos processos relacionados ao Programa de Cronotacógrafo.

**6.2.3** Sistema Eletrônico de Informação – sistema de produção e gestão de documentos e processos eletrônicos.

**6.2.4** Sistema de Gestão Integrada – sistema de informação integrado, que apoia a atividade de execução da RBMLQ-I e abrange os aspectos operacionais e de gestão das áreas técnica, jurídica, administrativa e financeira dos órgãos delegados e Superintendências do Inmetro.

### **7 CONDIÇÕES GERAIS**

**7.1** As modalidades de autorização previstas nesta norma são: PAC, PAC-RR, Posto de selagem e Oficina de selagem.

**7.1.1** Não será concedida nova autorização na modalidade Posto de selagem.

**7.1.2** A gestão da autorização dos Postos de selagem é de competência do órgão da RBMLQ-I, conforme jurisdição.

**7.2** Para execução das atividades materiais e acessórias, além de atender a legislação vigente, as normas do Inmetro e os informativos da CPC, a empresa autorizada deve utilizar o portal do cronotacógrafo, no endereço [http://cronotacografo.inmetro.gov.br,](http://cronotacografo.inmetro.gov.br/) cujo usuário é o CNPJ autorizado e a senha disponibilizada pela CPC.

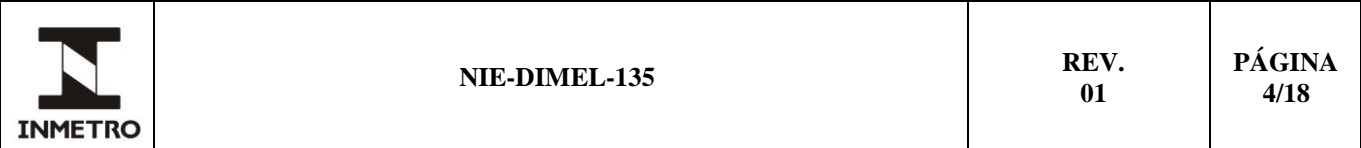

**7.3** A autorização concedida com base no RTM aprovado pela Portaria Inmetro nº 535, de 26 de dezembro de 2019, é considerada ato administrativo unilateral, discricionário e precário, podendo, em razão de interesse público, ser revogada ou suspensa a qualquer tempo pelo Inmetro, não cabendo a este qualquer responsabilidade ou obrigação em decorrência das medidas adotadas.

**7.4** Para fins desta norma, os requisitos estabelecidos para o simulador de pista são aplicados somente aos PAC.

**7.5** Conforme legislação vigente classifica-se como região remota a localidade afastada a mais de 200 km de um PAC e onde a frota usuária do serviço é reduzida, demandando ao PAC-RR, dentro de 12 meses contínuos, menos de 1.600 ensaios.

**7.5.1** Caso o PAC-RR deixe de atender as condições previstas no item 7.5, deve, a partir do comunicado da CPC, solicitar a alteração da modalidade para PAC ou solicitar a alteração de endereço de modo a manter a característica de região remota. O PAC-RR possui seis meses para efetuar a alteração solicitada.

**7.5.2** A modalidade Oficina de selagem aplica-se somente aos prestadores de serviço de transporte, fabricantes, montadoras e encarroçadoras de veículos e/ou suas concessionárias, cuja área comercial de atuação não inclua a manutenção de cronotacógrafos.

**7.5.3** Consórcio de empresas pode ser autorizado como Oficina de selagem, desde que comprovado em compromisso público ou particular de constituição de consórcio, subscrito pelos consorciados.

**7.5.4** Não é aceita autorização de grupos econômicos, devendo, neste caso, cada empresa solicitar a autorização individualmente.

# **8 SOLICITAÇÃO DE AUTORIZAÇÃO**

As solicitações de autorização, de acordo com a legislação vigente, devem ser enviadas à CPC para o email [cronotacografo@inmetro.gov.br.](mailto:cronotacografo@inmetro.gov.br)

O fluxograma do processo está descrito no Anexo A.

## **8.1 Documentação**

**8.1.1** O requerente deve encaminhar os seguintes documentos:

- **a)** solicitação de autorização (FOR-Dimel-299)**;**
- **b)** contrato social;
- **c)** comprovante de inscrição e de situação cadastral na Receita Federal;
- **d)** declaração de competência técnica (MOD-Dimel-049) e seus anexos;
- **e)** declaração de capacidade metrológica (MOD-Dimel-048) e seus anexos;
- **f)** laudo técnico, emitido por engenheiro eletricista ou civil, das instalações elétricas com Anotação de Responsabilidade Técnica (ART) e comprovante de pagamento;

**g)** laudo técnico, emitido por engenheiro civil, das instalações civis com Anotação de Responsabilidade Técnica (ART) e comprovante de pagamento;

**h)** relatório técnico do simulador de pista, emitido pelo fabricante do equipamento;

**i)** declaração da conformidade do simulador de pista, emitida pelo fabricante;

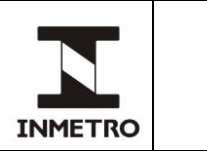

**j)** fotos das instalações da empresa (fachada, pista auxiliar, pista de ensaio, área de escape, área administrativa e das instalações e equipamentos para ensaios em bancada); e,

**k)** catálogo, manual ou documento do fabricante semelhante que demonstre que o sistema de exaustão é adequado para aplicação em exaustão veicular de motores de combustão a diesel.

Nota 1 – As instalações escopo desta norma para as quais serão emitidos os laudos (alíneas f e g do item 8.1.1) são: pista auxiliar, pista de ensaio, instalação do simulador de pista (exclusivo para PAC) e instalações físicas onde são realizados os ensaios em bancada.

Nota 2 – As instalações civis e elétricas devem ser submetidas à perícia; o laudo deve ser registrado em ART e mencionar o atendimento às Normas Regulamentadoras (NR) e normas ABNT NBR aplicáveis.

Nota 3 – O vínculo empregatício, anexo à declaração de competência técnica (alínea d) refere-se ao comprovante de subordinação, onerosidade e habitualidade do operador à empresa requerente, por exemplo, cópias da Carteira de Trabalho e Previdência Social, contra-cheque, contrato de trabalho, certidão simplificada da Junta Comercial ou outros documentos comprobatórios.

**8.1.1.1** Requerentes à modalidade Oficina de selagem que declarem a existência de impedimentos para a circulação dos veículos em rodovias, devem listar os locais de operação da frota. Este documento deve identificar os veículos e a restrição destes para circulação. Devem ser anexados os documentos que comprovem o impedimento.

## **8.2 Análise da documentação**

**8.2.1** Após o recebimento da solicitação, a CPC deve protocolar a documentação no SEI e gerar o número do processo administrativo.

**8.2.2** A CPC deve encaminhar ao requerente o número do processo administrativo juntamente com o termo de compromisso (MOD-Dimel-050 ou MOD-Dimel-051, conforme a modalidade solicitada), para preenchimento e assinatura.

**8.2.2.1** O termo de compromisso original, assinado com firma reconhecida, deve ser encaminhado à Dimel/CPC via correio ao endereço Av. Nossa Senhora das Graças, 50, Prédio 11, Xerém – Duque de Caxias – RJ – CEP: 25250-020.

**8.2.3** A CPC deve avaliar a conformidade dos documentos apresentados à luz dos requisitos estabelecidos nos itens 8.1, 8.6, 8.7, 8.8.1, 8.8.2, 8.12 do RTM aprovado pela Portaria Inmetro nº 535/2019.

**8.2.4** A documentação deve manter a coerência com a identificação da empresa, com o CNPJ, com o endereço e deve ser assinada pelo representante legal. Constam nos Anexos C e D desta norma os principais aspectos, mas não únicos, a serem observados nos documentos.

**8.2.5** A CPC deve preencher o FOR-Dimel-301 e, caso sejam identificadas incorreções ou necessidade de complementação da documentação, deve contatar o requerente concedendo os seguintes prazos:

**a)** 30 dias corridos para correção ou complemento dos documentos;

**b)** 60 dias corridos, podendo ser prorrogado a critério da CPC, para os casos que envolvam investimentos e/ou obras; e,

**c)** situações não previstas nesta norma deverão ser analisadas pela CPC para a concessão de prazos.

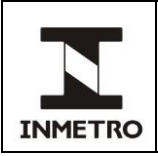

**8.2.5.1** Ao término do prazo, caso o requerente não apresente as correções ou complementação dos documentos, o processo deve ser arquivado. Se desejar, o requerente deve abrir novo processo de autorização.

**8.2.6** A CPC deve efetuar os registros no SGI, conforme Anexo B desta norma.

# **9 AVALIAÇÃO NAS INSTALAÇÕES**

**9.1** Após a análise da documentação, a CPC deve agendar com os avaliadores da RBMLQ-I e com o requerente a realização de avaliação nas instalações, conforme norma Inmetro.

**9.1.1** Para a modalidade posto de selagem o órgão da RBMLQ-I encaminha para a CPC o planejamento de avaliação do estado, e a CPC é responsável apenas pelo agendamento.

**9.2** A avaliação contemplará os requisitos estabelecidos pelo RTM aprovado pela Portaria Inmetro nº 535/2019 e demais normas do Inmetro relacionadas à atividade.

**9.3** O requerente deve receber o relatório da avaliação e, caso ocorram não conformidades, deve apresentar o plano de correção e, após a implementação, as evidências da correção, atendendo os seguintes prazos a contar da data do envio da notificação, em ordem e não concomitantes:

**a)** 5 dias úteis para apresentação do plano de correção; e,

**b)** 60 dias corridos para apresentação das evidências da implementação das correções.

Nota – os prazos poderão ser prorrogados mediante apresentação de justificativa do requerente e a critério da CPC.

**9.4** No período de apresentação do plano de correção, o requerente pode contestar, com a devida fundamentação, as não conformidades identificadas. A análise e descaracterização da não conformidade ficarão a critério da CPC.

**9.5** Caso seja necessário, a CPC deve agendar avaliação extraordinária para o acompanhamento das correções.

## **10 AUTORIZAÇÃO**

**10.1** A autorização deve ser deferida mediante o cumprimento integral dos requisitos documentais e técnicos.

**10.2** Com a decisão pela autorização, a CPC deve gerar o termo de autorização ou Autorização de Oficina de Selagem no SGI, conforme Item B4 e B5 do Anexo B, a ser assinado pelo Diretor de Metrologia Legal, e deve enviar ofício ao requerente, comunicando a autorização.

**10.3** O termo de autorização nas modalidades PAC e PAC-RR deve ser disponibilizado no portal do cronotacógrafo e para modalidade Oficina de selagem, a CPC deve enviar o certificado original ao requerente.

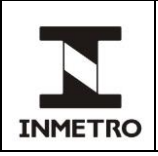

**10.4** A CPC deve anexar uma cópia do termo de autorização ou certificado ao processo administrativo.

**10.5** Após a autorização, a CPC deve permitir o acesso da empresa autorizada ao portal do cronotacógrafo e gerar a senha do usuário a ser enviada ao e-mail do requerente.

#### **11 MARCAS DE SELAGEM**

**11.1** A CPC deve informar ao órgão da RBMLQ-I, conforme sua jurisdição, sobre a autorização da empresa e deve solicitar o envio das marcas de selagem para o início da operação.

**11.2** A partir da segunda remessa de marca de selagem, a empresa autorizada deve efetuar as solicitações no portal do cronotacógrafo.

**11.3** A utilização das marcas de selagem na execução do serviço, bem como os devidos lançamentos no portal do cronotacógrafo pela empresa autorizada, deve se dar mediante compensação do pagamento da GRU de verificação subsequente, conforme os valores vigentes, estabelecidos em legislação própria.

**11.3.1** Para substituição de marcas de selagem por Oficina de selagem, a empresa utilizará o protocolo da verificação anterior.

**11.4** A empresa autorizada deve prestar contas das marcas de selagem sob sua responsabilidade no portal do cronotacógrafo e ao órgão da RBMLQ-I, conforme sua jurisdição, inclusive as marcas danificadas ou não utilizadas.

**11.5** O extravio das marcas de selagem deve ter sua ocorrência registrada junto à delegacia de Polícia, de acordo com a Jurisdição, declarando a numeração de cada marca ou a faixa numérica e a empresa autorizada deve enviar o documento ao órgão da RBMLQ-I, conforme jurisdição.

**11.6** O órgão da RBMLQ-I deve gerenciar a prestação de contas das marcas de selagem no Sistema de Gestão Integrada (SGI), conforme definido no RTM, norma e documentos Inmetro.

**11.7** Em caso de revogação da autorização, as marcas de selagem em posse da empresa autorizada devem ser imediatamente devolvidas ao órgão da RBMLQ-I, conforme jurisdição, atendendo ao item 14 desta norma.

# **12 VIGÊNCIA DA AUTORIZAÇÃO**

**12.1** A autorização com base no RTM aprovado pela Portaria Inmetro nº 535/2019 é concedida sem prazo de validade, podendo ser suspensa ou revogada.

**12.1.1** Os procedimentos para revogação da autorização estão descritos no item 14 desta norma.

**12.2** A manutenção da autorização se dará mediante avaliação nas instalações da empresa autorizada, realizada a cada 2 anos.

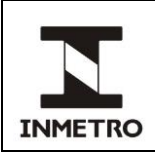

# **13 MODIFICAÇÕES ADMINISTRATIVAS**

**13.1** Para efeito desta norma classificam-se como modificações administrativas as alterações relacionadas a quadro societário, a razão social, a quadro de pessoal e a mudança de endereço.

Nota – Podem ocorrer mais de uma mudança administrativa em uma mesma solicitação, desde que o requerente apresente, concomitantemente, os documentos especificados.

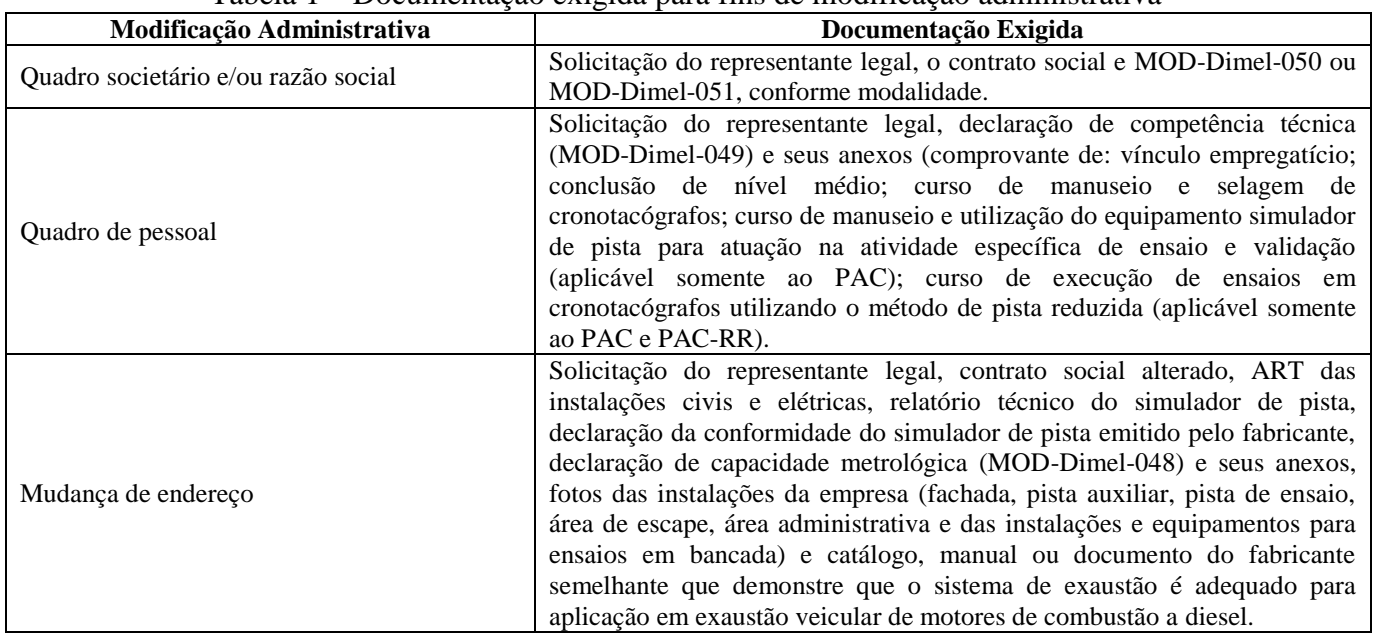

Tabela 1 – Documentação exigida para fins de modificação administrativa

Fonte: Dimel/CPC

**13.2** A autorização para mudança de endereço deve ser concedida mediante a realização de avaliação no novo endereço, sem a existência de não conformidades.

**13.2.1** Caso seja necessário, a CPC deve bloquear a atividade da empresa autorizada no portal do cronotacógrafo até a instalação no novo endereço; a CPC deve acordar um cronograma de mudança com o requerente e o avaliador da RBMLQ-I, se for necessário.

**13.2.2** Nos casos em que a mudança de endereço seja para outro estado, a CPC deve solicitar devolução das marcas para o estado de origem e só então migrar o endereço do SGI. Após a migração, solicitar o envio das marcas ao órgão da RBMLQ-I da nova jurisdição.

**13.3** Solicitações para alteração de CNPJ devem ser tratadas como nova autorização, devendo o requerente submeter toda documentação, conforme item 8.1 desta norma.

**13.4** Alterações relacionadas ao contato do requerente (telefone e e-mail) devem ser solicitadas, em qualquer tempo da vigência da autorização, pelo e-mail cronotacografo@inmetro.gov.br.

**13.5** Para todas as modificações administrativas, a CPC deve proceder a atualização no SGI e no portal do cronotacógrafo e deve anexar a documentação pertinente ao processo administrativo.

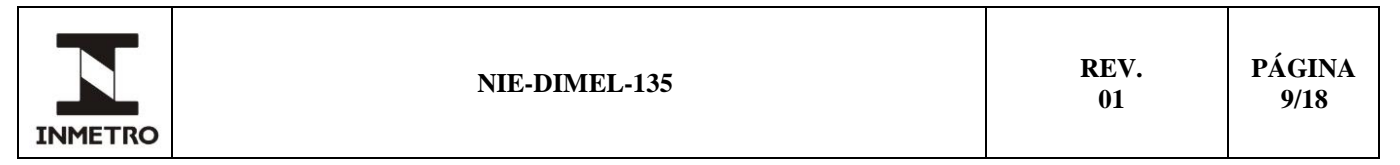

**13.6** Nos casos em que a modificação impacte nas informações termo de autorização ou Autorização de Oficina de selagem, a CPC deve emitir novo documento e deve anexá-lo ao processo administrativo.

**13.7** Em todos os casos de modificação administrativa, a CPC deve enviar ofício ao requerente, assinado pelo Diretor da Dimel, comunicando a decisão.

**13.8** Nos casos de Postos de selagem fica sob responsabilidade do órgão da RBMLQ-I a gestão das modificações administrativas.

# **14 REVOGAÇÃO DA AUTORIZAÇÃO**

**14.1** A revogação da autorização pode se dar nos seguintes casos:

**a)** a qualquer momento, a critério da CPC ou diretrizes do Inmetro;

**b)** por solicitação da empresa autorizada; e,

**c)** caso a empresa autorizada deixe de atender aos requisitos estabelecidos pelo RTM aprovado pela Portaria Inmetro nº 535/2019.

**14.2** Para iniciar a revogação de uma autorização, a CPC deve solicitar à empresa autorizada a declaração de capacidade metrológica dos últimos dois anos e a declaração de competência técnica dos últimos dois anos.

**14.2.1** No caso de Posto de selagem é responsabilidade do órgão da RBMLQ-I solicitar a declaração de capacidade metrológica dos últimos dois anos e a declaração de competência técnica dos últimos dois anos, bem como notificar o posto (prazo de 05 dias corridos) para que este apresente defesa prévia a ser juntada na análise do processo de revogação.

**14.3** No caso dos PAC, a CPC deve avaliar a conformidade das validações intermediárias, executadas pela empresa autorizada e registradas no portal do cronotacógrafo.

**14.4** A CPC deve avaliar se há ensaios realizados pela empresa autorizada a serem corrigidos.

**14.5** A CPC deve solicitar ao órgão da RBMLQ-I, conforme jurisdição, a prestação de contas das marcas de selagem e se há ensaios com pendências.

**14.6** O resultado das análises, os documentos apresentados pela empresa autorizada e pelo órgão da RBMLQ-I e demais registros gerados devem ser anexados ao processo administrativo.

**14.7** Devolução de Marcas de Selagem

**14.7.1** A empresa em fase de revogação deve prestar contas de todas as marcas de selagem sob sua responsabilidade, inclusive as extraviadas e inutilizadas, via portal do cronotacógrafo e fisicamente, juntamente ao órgão da RBMLQ-I de sua jurisdição, se for o caso.

**14.7.2** Nos casos em que a empresa não apresente a prestação de contas, a CPC deve solicitar à empresa em fase de revogação que devolva as marcas de selagem sob sua responsabilidade ao órgão da RBMLQ-I, conforme jurisdição.

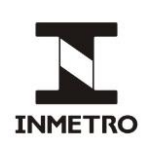

**14.7.3** As marcas de selagem retornadas ao órgão da RBMLQ-I devem ser informadas no SGI e portal do cronotacógrafo, para que deixem de constar sob a responsabilidade da empresa em fase de revogação.

**14.7.4** O órgão da RBMLQ-I deve informar à CPC a situação das marcas de selagem.

**14.8** Caso não haja pendências, a CPC deve efetuar a revogação da autorização, conforme Anexo B, atualizar o portal do cronotacógrafo e concluir o processo administrativo.

**14.9** A revogação deve ser comunicada à empresa e ao órgão da RBMLQ-I, conforme sua jurisdição.

**14.10**Caso a empresa não devolva as marcas de selagem sob sua responsabilidade, deve ser aberto processo administrativo para apuração de infração, na forma da Resolução Conmetro 08/2006 e poderão ser aplicadas sanções previstas no art. 8º da Lei nº 9.933, de 20 de dezembro de 1999 e alterações introduzidas pela Lei nº 12.545, de 14 de dezembro de 2011.

# **15 HISTÓRICO DA REVISÃO E QUADRO DE APROVAÇÃO**

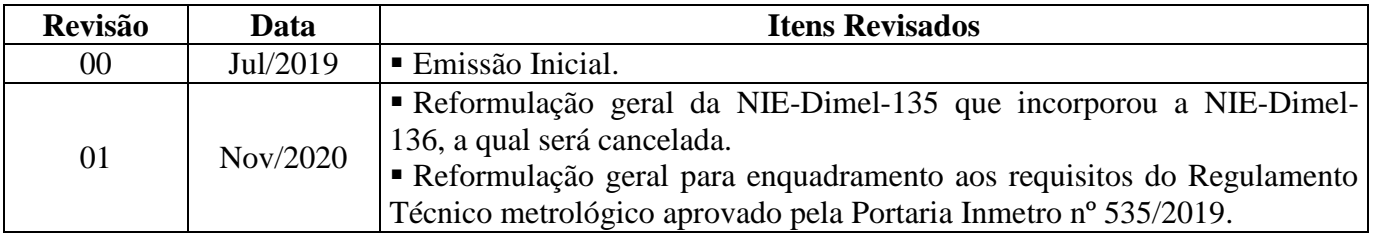

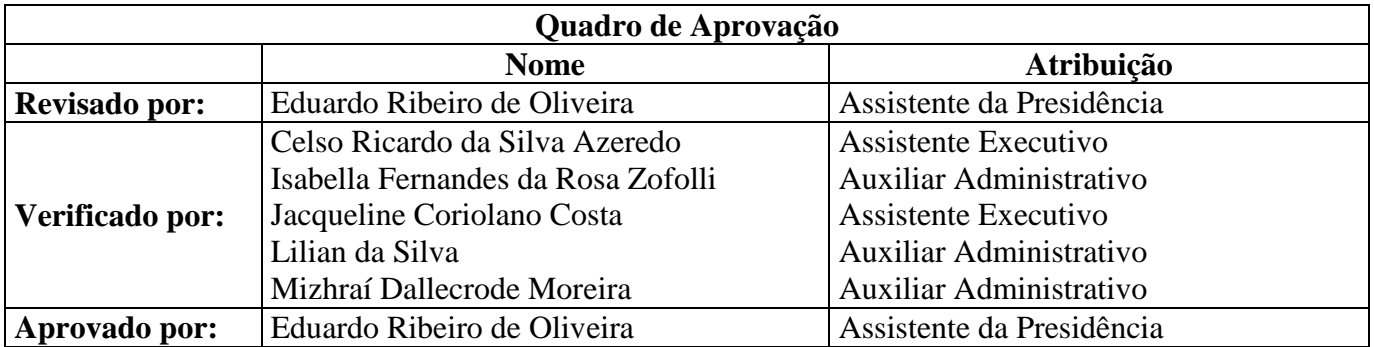

**\_\_\_\_\_\_\_\_\_\_**

**/ANEXO A**

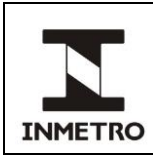

# **ANEXO A - FLUXO DO PROCESSO DE AUTORIZAÇÃO**

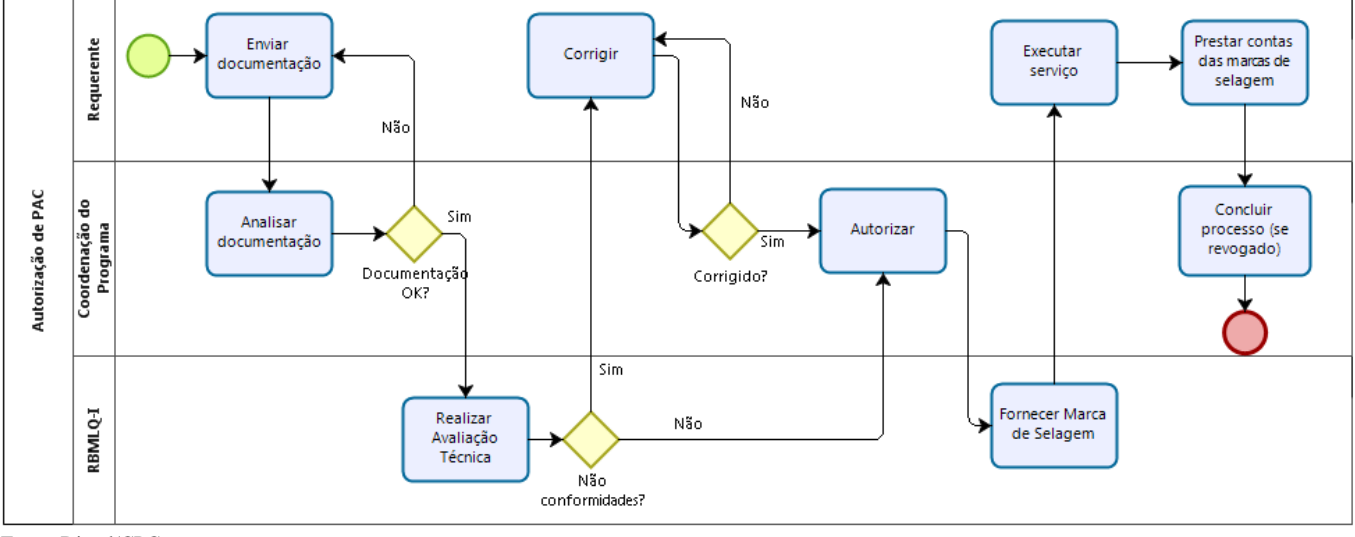

**\_\_\_\_\_\_\_\_\_\_**

Figura 1 – Fluxograma do processo de autorização

Fonte: Dimel/CPC

**/ANEXO B**

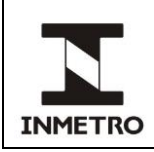

### **ANEXO B - TUTORIAL PARA UTILIZAÇÃO DO SGI E PORTAL DE DADOS DO CRONOTACÓGRAFO**

As inserções e autorizações efetuadas pela CPC devem ser registradas na base do Rio Grande do Sul, para tanto, ao acessar o sistema, o usuário deve selecionar o órgão SURRS na tela inicial.

## **B-1 Abertura do Processo – Tela 7.1.1 do menu Aplicações**

O tipo de protocolo deve ser preenchido conforme Tabela 2; devem ser preenchidos os campos de "Procedência" com o município da empresa e a razão social. O campo "Assunto" deve ser preenchido conforme Tabela 2. Os dados inseridos devem ser salvos clicando no ícone "Salvar" ou pressionando F10 e, a partir disso, o sistema deve informar o número do processo e pode-se gerar a etiqueta a ser usada para identificar o processo físico.

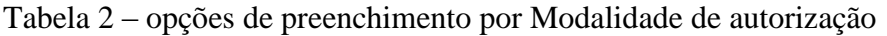

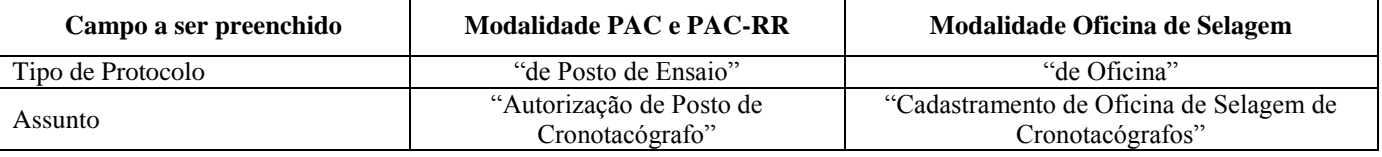

### **B-2 Cadastro do Proprietário – Tela 3.1.17.1.1 do menu Aplicações**

Cadastrar os dados da empresa (razão social, nome fantasia, CNPJ, endereço e contatos). O campo "Tipo" deve ser preenchido com código 125. Caso a empresa já possua cadastro com os dados corretos, não é necessário cadastrar novamente. Assim que forem salvas as informações, será gerado o número de proprietário.

## **B-3 Cadastro da Modalidade de Autorização – Tela 3.1.17.1.2 do menu Aplicações**

Identificar a empresa no campo "Proprietário" utilizando o "número de proprietário" gerado na tela 3.1.17.1.1. Os campos de contato e os campos relativos ao representante legal também devem ser preenchidos. Caso a modalidade seja PAC ou PAC-RR, neste cadastro, deve ser selecionado que a empresa não está credenciada e que não deve ser listada no portal do cronotacógrafo.

### **B-4 Emissão da Autorização de Oficina de Selagem – Tela 3.1.17.1.2 do menu Aplicações**

Na aba "Processo", deve-se informar a data em que está sendo efetuado o cadastro, o número do processo, a matrícula do servidor que está cadastrando e a identificação do diretor responsável. A informação deve ser salva. Deve-se retornar para tela de cadastro e na aba "Certificado/Minuta", informar o período de vigência (início e fim), a data da assinatura e a identificação do coordenador para gerar o certificado.

## **B-5 Emissão da Autorização do PAC e PAC-RR – Tela 3.1.17.1.6 do menu Aplicações**

Na aba "Pedido" deve-se preencher o número do processo referente à empresa a ser autorizada e pressionar F8 para buscar as informações. Se as informações estiverem corretas, deve-se preencher o prazo de vigência, informar o responsável pela decisão administrativa e salvar o registro no ícone ou

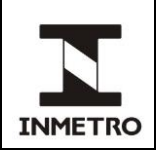

### **B-6 Liberação de Acesso ao Usuário – portal do cronotacógrafo**

Na aba "Serviços", abrir a opção "Usuários" para cadastrar o CNPJ da empresa e gerar uma senha de acesso, que é enviada ao e-mail do solicitante.

### **B-7 Revogação – Tela 3.1.17.2 do menu aplicações**

Alterar o estado da empresa no campo "Credenciado". O motivo da revogação deve ser preenchido no campo "Descrição descredenciamento". Selecionar a opção "Não" no campo "Listar no site?".

Nota: as informações da empresa e do cadastro não devem ser excluídas, pois deve-se manter os registros como histórico.

### **B-8 Revogação – portal do cronotacógrafo**

Registrar a revogação na aba "usuário", opção "bloqueio de usuário" no menu Ações, de forma a restringir o acesso do usuário para prestação dos serviços.

**\_\_\_\_\_\_\_\_\_\_**

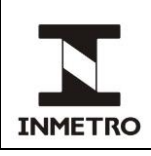

# **ANEXO C – ITENS PARA ANÁLISE DOS DOCUMENTOS – GESTÃO DE PROCESSOS**

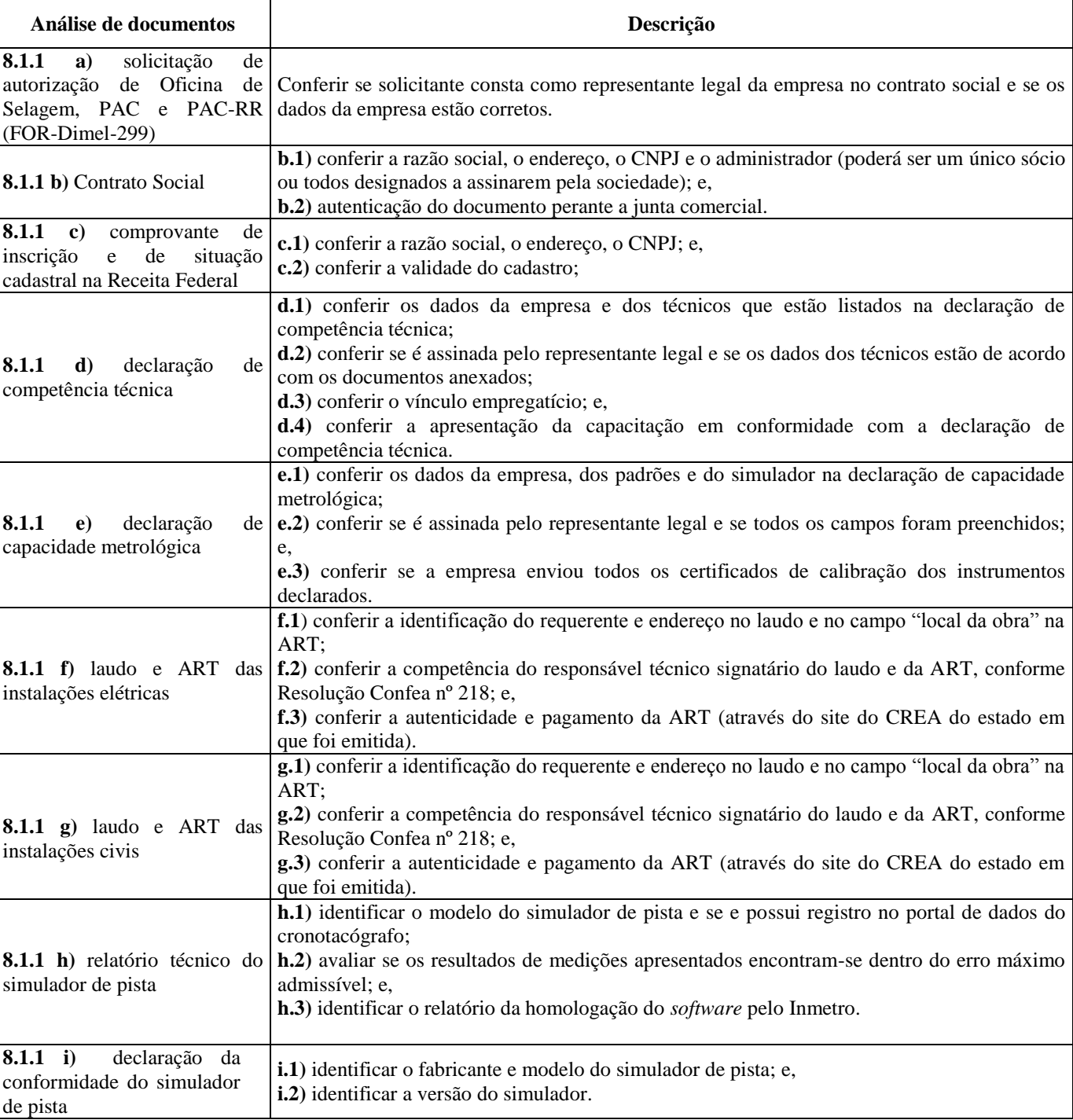

# Tabela 3 – Itens para análise dos documentos – Gestão de Processos

(continua)

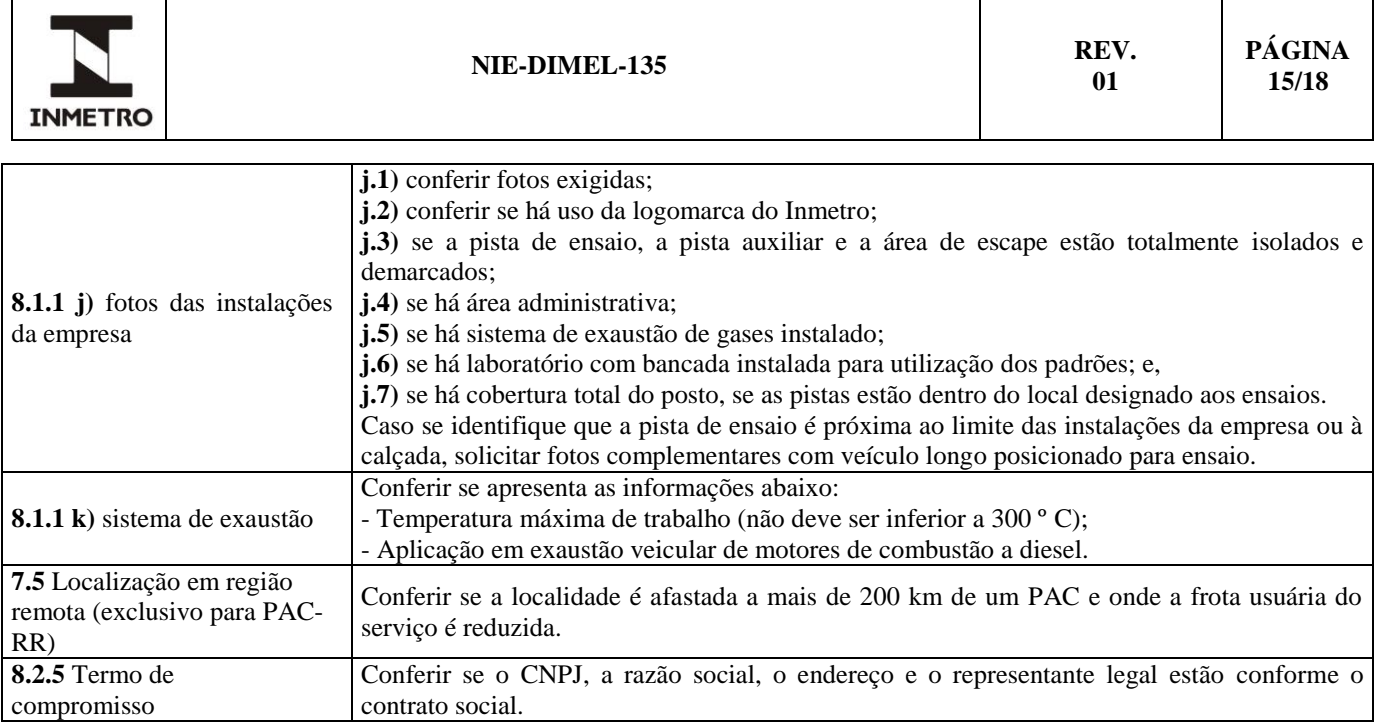

**\_\_\_\_\_\_\_\_\_\_**

Fonte: Dimel/CPC

**/ANEXO D**

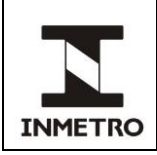

# **ANEXO D – ITENS PARA ANÁLISE DOS DOCUMENTOS – GESTÃO TÉCNICA**

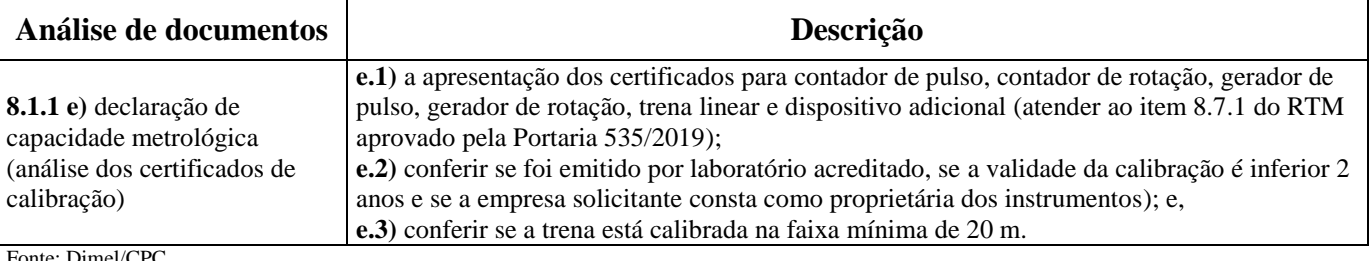

### Tabela 4 – Itens para análise dos documentos – Gestão Técnica

Fonte: Dimel/CPC

**/ANEXO E**

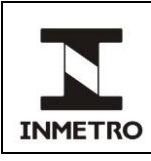

# **ANEXO E – FLUXO DO PROCESSO DE MODIFICAÇÕES ADMINISTRATIVAS**

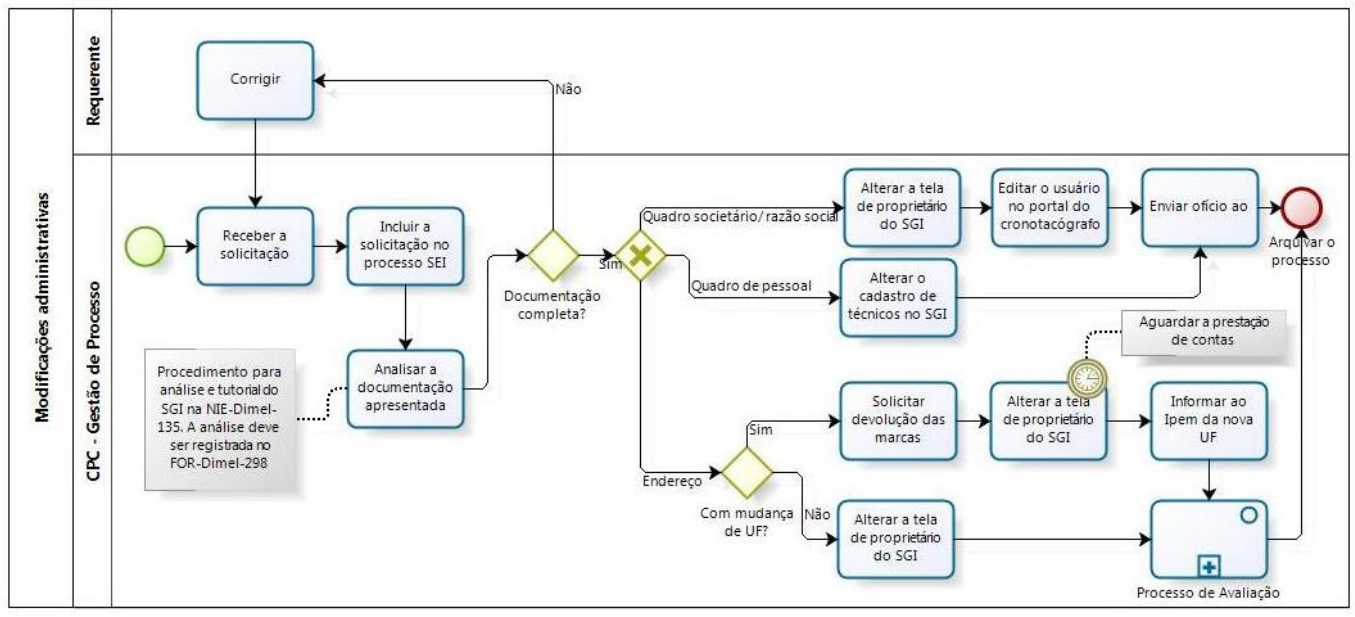

**\_\_\_\_\_\_\_\_\_\_**

Fonte: Dimel/CPC

**/ANEXO F**

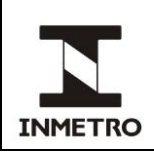

# **ANEXO F – TUTORIAL DO PROCESSO DE MODIFICAÇÕES ADMINISTRATIVAS**

### **Quadro societário e/ou razão social**

As alterações de quadro societário e/ou razão social devem ser feitas na tela de Proprietário – Tela 3.1.17.1.1 do menu Aplicações**.** 

Nesta tela devem-se cadastrar ou alterar os dados da empresa (razão social, nome fantasia, CNPJ e contatos).

Após ter concluído o processo no SGI a CPC deve confirmar a modificação no portal do Cronotacógrafo editando os dados da empresa.

### **Quadro de pessoal**

As alterações do tipo inclusão/exclusão de operador devem ser feitas na tela Solicitação de Autorização – Tela 3.1.17.1.1 do menu "Consolidado".

Após realizar a busca da empresa pelo CNPJ as alterações devem ser feitas na aba Técnicos constante no menu da tela.

No momento da inclusão a CPC deve realizar o *upload* dos certificados do operador.

### **Mudança de endereço**

As alterações inerentes a mudança de endereço deve ser feitas na tela de "Proprietário" – Tela 3.1.17.1.1 do menu "Aplicações".

A CPC deve cadastrar novo endereço clicando na aba "endereço" da referida tela.

Após ter concluído o processo no SGI a CPC deve confirmar a modificação no portal do Cronotacógrafo editando os dados da empresa.

**\_\_\_\_\_\_\_\_\_\_**